Бюджетное профессиональное образовательное учреждение Омской области «Омский промышленно-экономический колледж»

Мастер – класс

# **Использование облачных технологий в работе преподавателя**

Репин Петр Владимирович

Омск, 2019

**Облачные технологии** (вычисления) – это **технологии** распределенной обработки данных, в которой компьютерные ресурсы и мощности предоставляются пользователю как Интернет-сервис.

### *Инфраструктура как сервис (IaaS)*

IaaS - это предоставление компьютерной инфраструктуры как услуги на основе концепции облачных вычислений. IaaS состоит из трех основных компонентов:

1. Аппаратные средства (серверы, системы хранения данных, клиентские системы, сетевое оборудование)

2. Операционные системы и системное ПО (средства виртуализации, автоматизации, основные средства управления ресурсами)

3. Связующее ПО (например, для управления системами)

### *Платформа как сервис (PaaS)*

PaaS - это предоставление интегрированной платформы для разработки, тестирования, развертывания и поддержки веб-приложений как услуги.

Для разворачивания веб-приложений разработчику не нужно приобретать оборудование и программное обеспечение, нет необходимости организовывать их поддержку. Доступ для клиента может быть организован на условиях аренды.

### *Программное обеспечение как сервис (SaaS)*

SaaS – модель развертывания приложения, которая подразумевает предоставление приложения конечному пользователю как услуги по требованию (on demand). Доступ к такому приложению осуществляется посредством сети, а чаще всего посредством Интернет-браузера. В данном случае, основное преимущество модели SaaS для клиента состоит в отсутствии затрат, связанных с установкой, обновлением и поддержкой работоспособности оборудования и программного обеспечения, работающего на нѐм. Целевая аудитория - конечные потребители.

**Облачное хранилище данных** (англ. cloud storage) — модель онлайн-хранилища, в котором данные хранятся на многочисленных распределѐнных в сети серверах, предоставляемых в пользование клиентам, в основном, третьей стороной. В отличие от модели хранения данных на собственных выделенных серверах, приобретаемых или арендуемых специально для подобных целей, количество или какая-либо внутренняя структура серверов клиенту, в общем случае, не видна. Данные хранятся и обрабатываются в так называемом *«облаке»*, которое представляет собой, с точки зрения клиента, один большой виртуальный сервер. Физически же такие серверы могут располагаться удалѐнно друг от друга географически.

Облачными хранилищами являются такие интернет-сервисы, как: Dropbox, OneDrive, Google Drive, iCloud, Яндекс.Диск, Облако Mail.Ru.

# **Создание аккаунта Google**

1. Ввести адрес [https://accounts.google.com](https://accounts.google.com/)

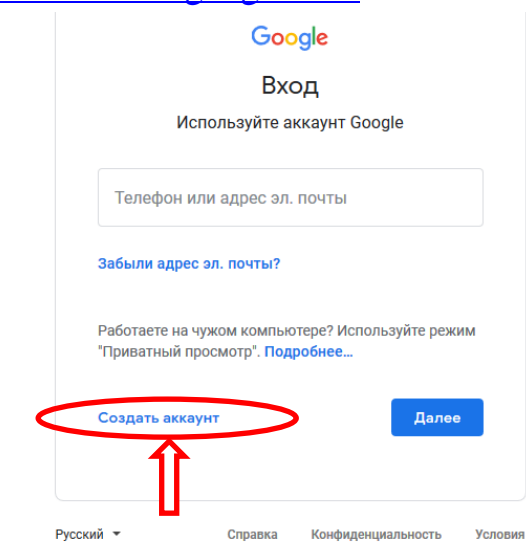

- 2. Нажать кнопку *Создать аккаунт*
- 3. Заполнить поля.

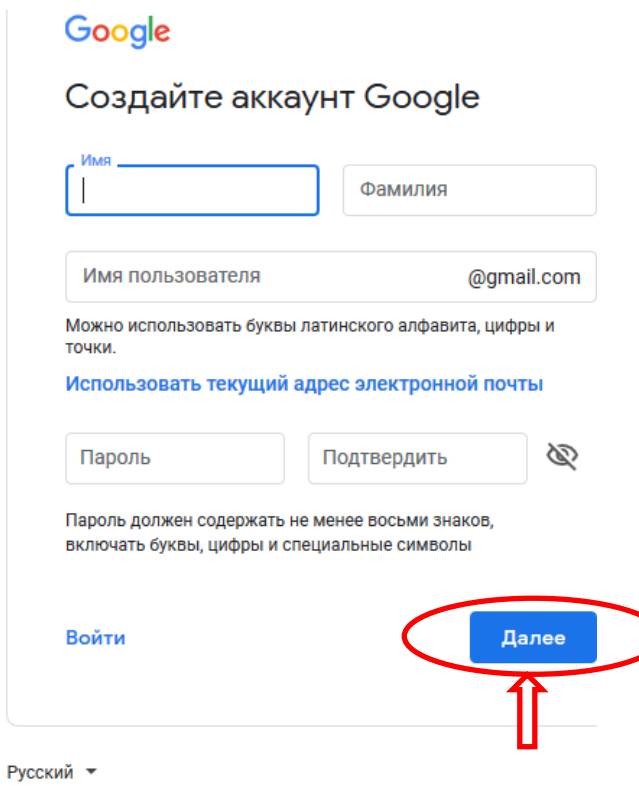

- 4. Нажать кнопку *Далее*
- 5. Заполнить поля.
- 6. Нажать кнопку *Далее*
- 7. Нажать кнопку *Принимаю*
- 8. Аккаунт создан

# **Создание Google диска**

1. Войдите в Google аккаунт.

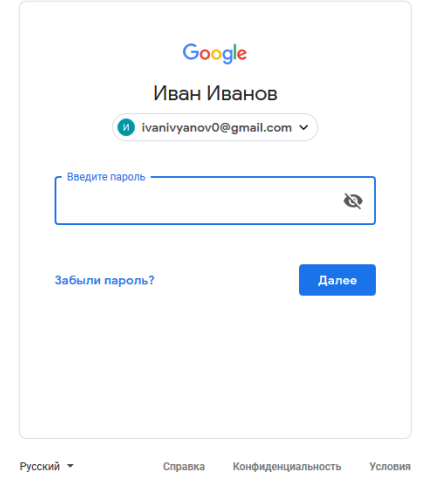

2. Google диск создан.

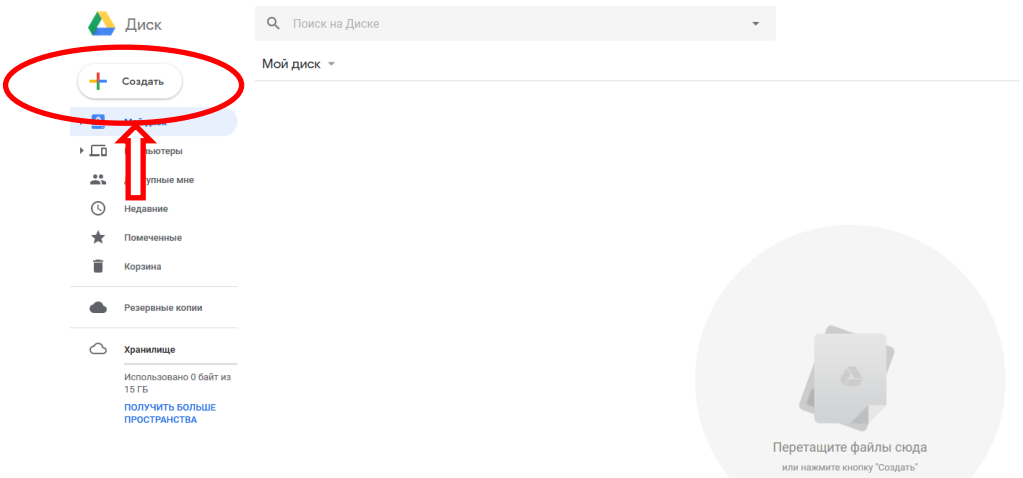

- 3. Для работы с диском нажать кнопку *Создать*.
- 4. Выбрать тот сервис, который Вам необходим.

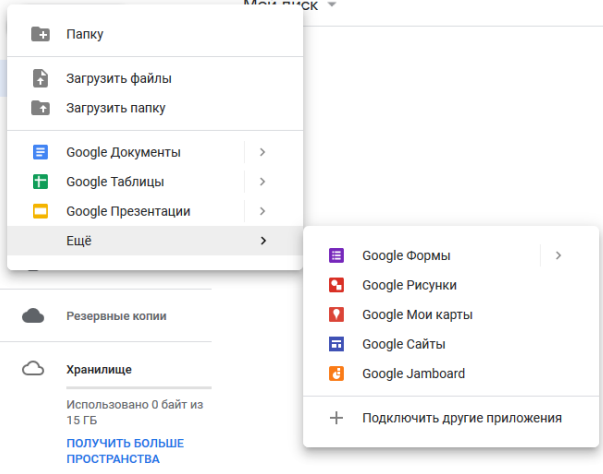

# **Создание тестов с помощью Google форм**

- 1. Войдите в Google Диск.
- 2. Нажать кнопку *Создать*.
- 3. Выбрать Google Формы

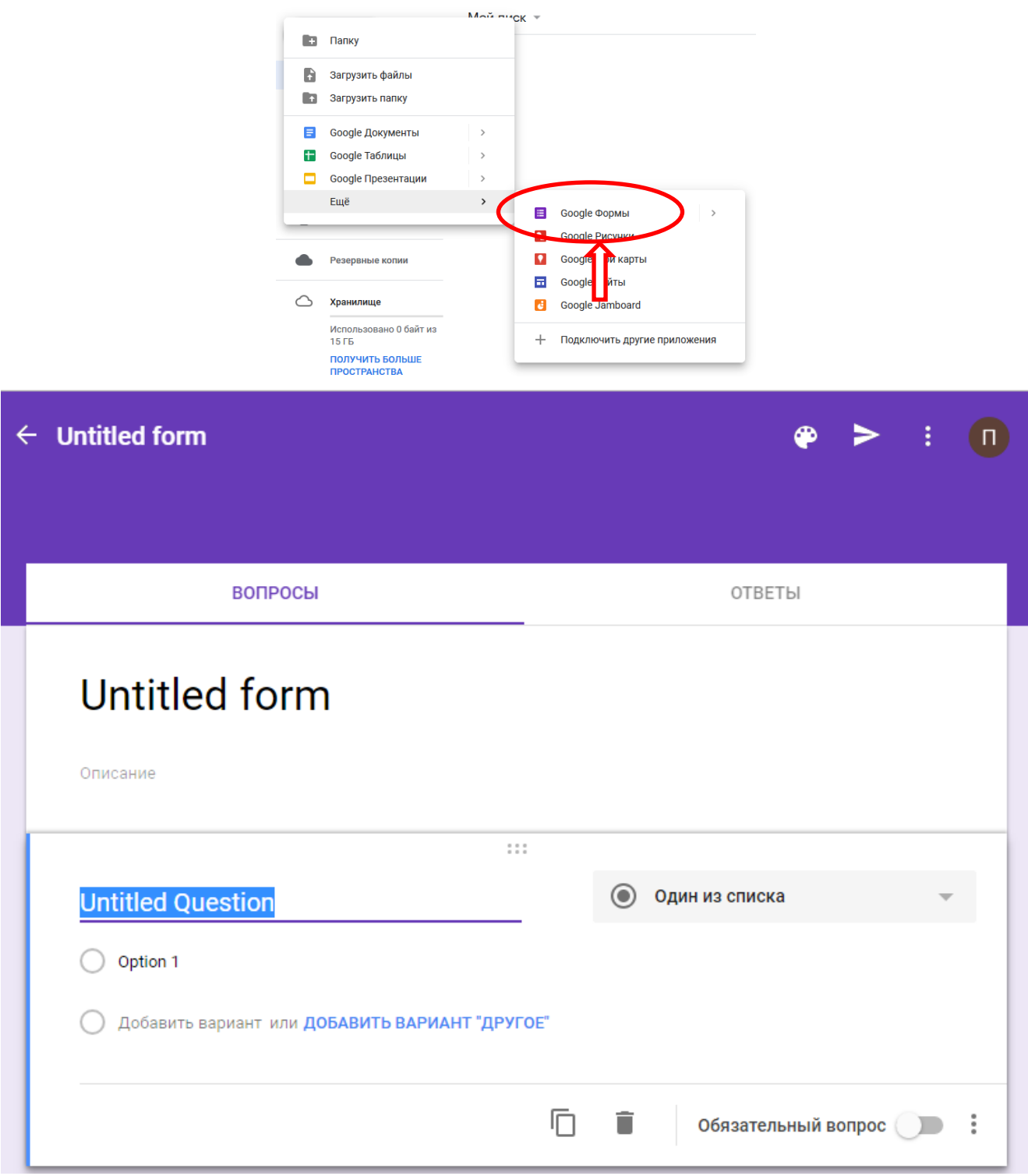

- 4. Переименуйте Google Форму Untitled form в Тест по Географии
- 5. Заполните поля формы по образцу

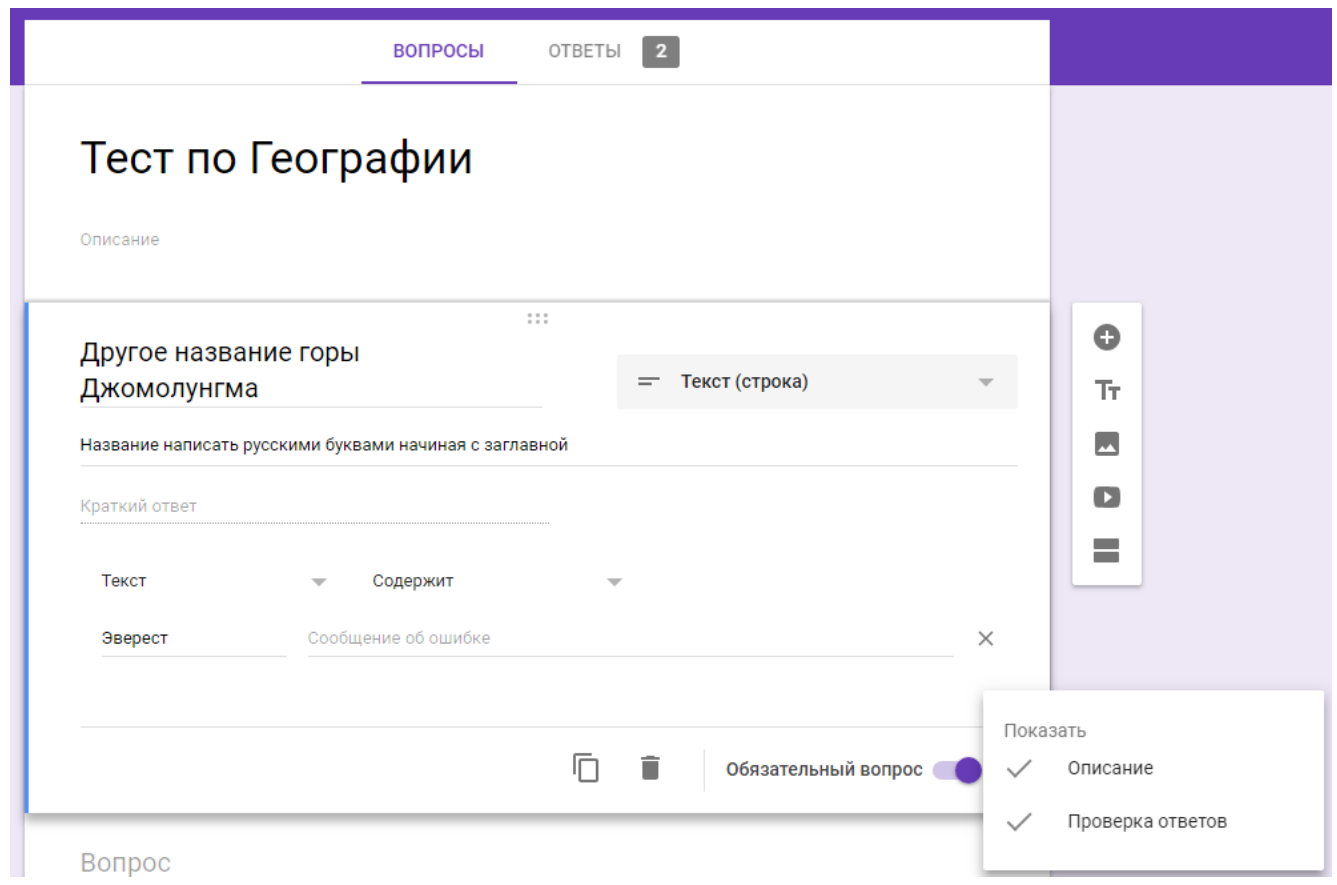

# 6. Включите режим настройки

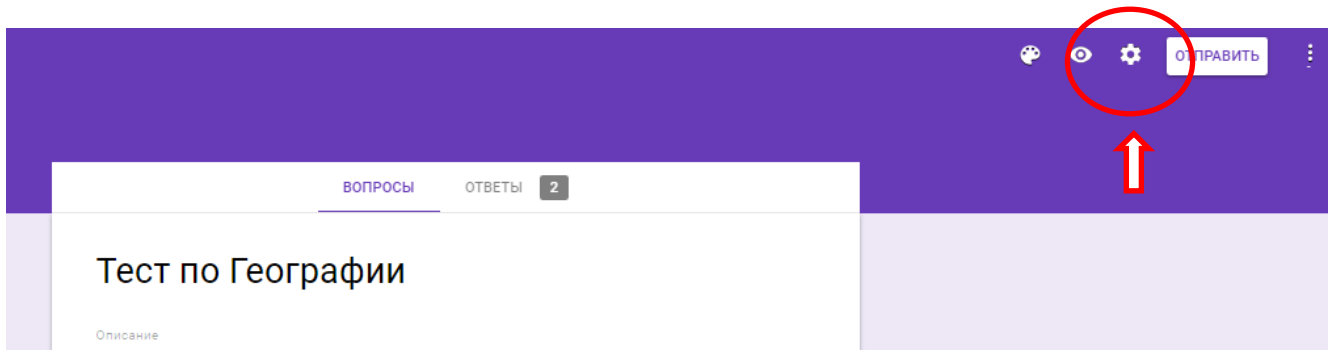

- 7. Нажмите режим *Тесты.*
- 8. Установите режим *Тест* для назначения баллов.
- 9. Установите параметры тестов при прохождении.
- 10. Нажмите кнопку *Сохранить*

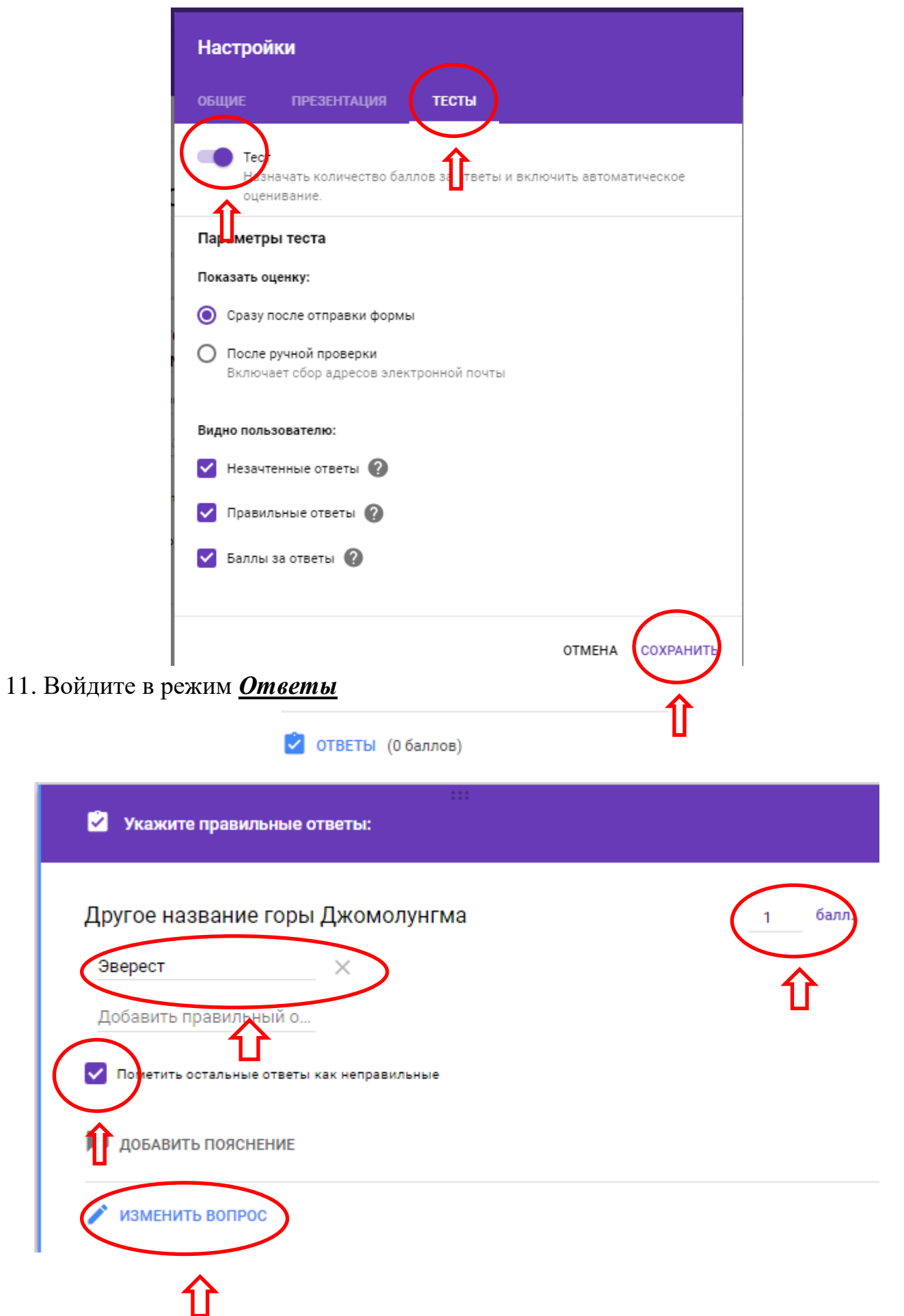

12. Установите стоимость ответа в баллах, укажите правильный ответ, установите

- флажок *Пометить остальные ответы как неправильные*.
- 13. Нажать кнопку *Изменить вопрос*
- 14. Нажмите режим просмотра и проверьте правильность выполнения теста.

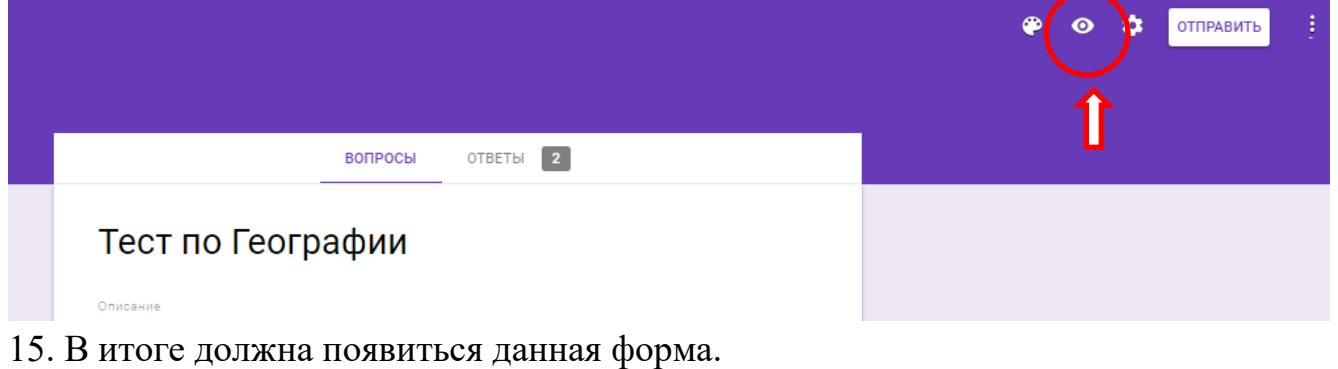

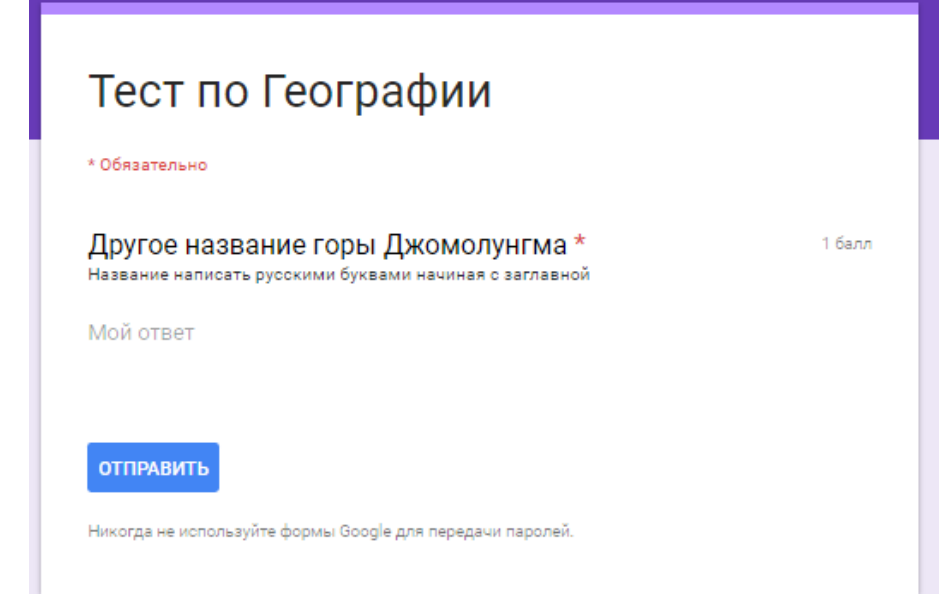

16. Добавьте вопрос с выбором варианта ответа по образцу и настройте его

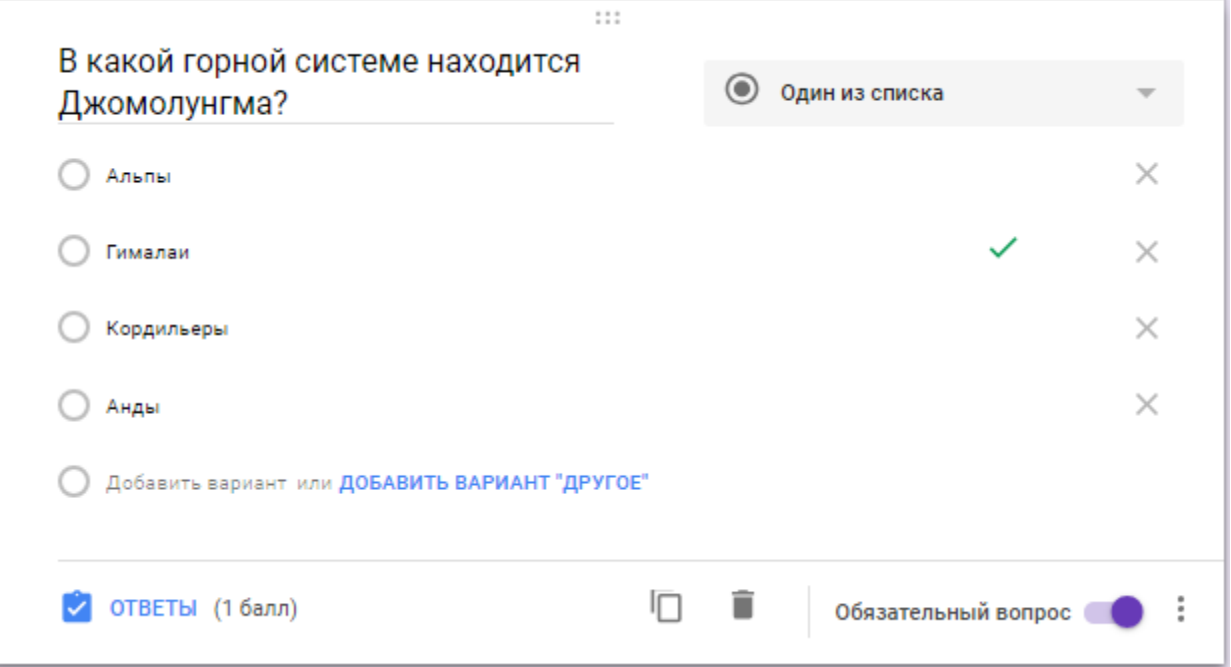

17. Добавьте вопрос с выбором нескольких вариантов из списка по образцу и настройте его

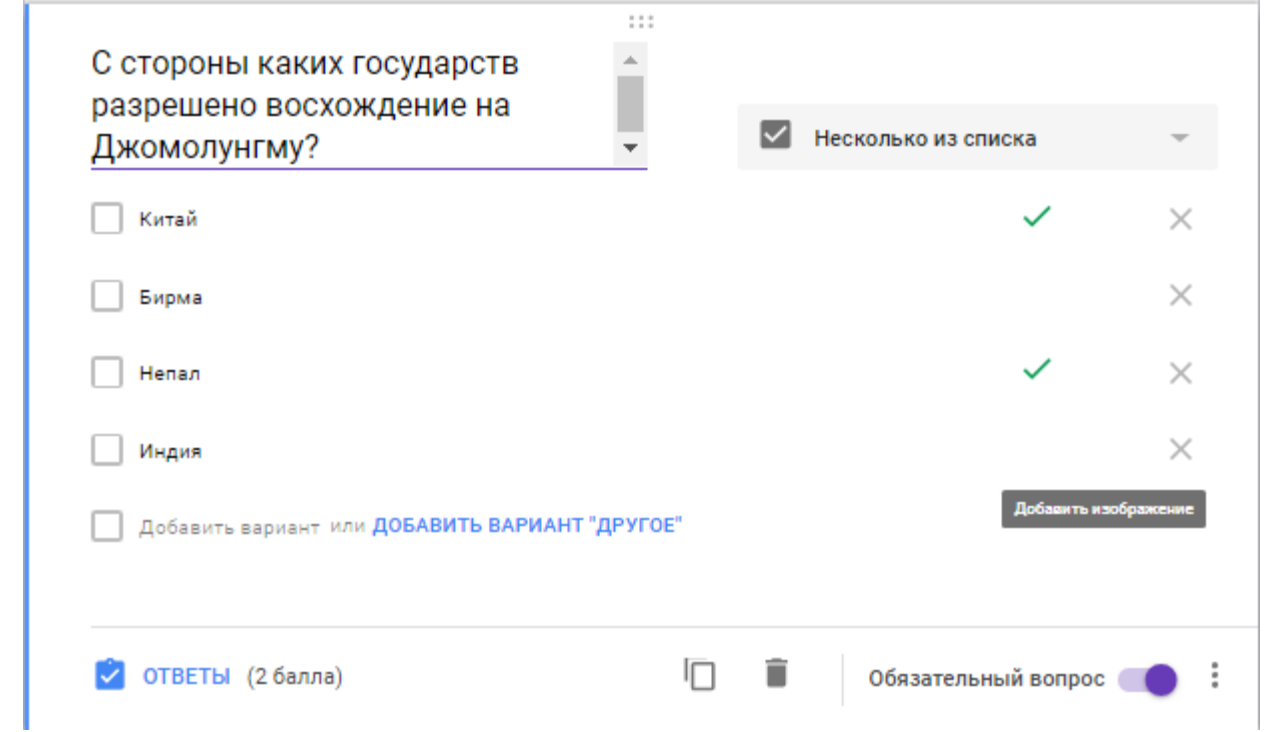

18. Добавьте вопрос с выбором варианта из раскрывающегося списка по образцу и настройте его

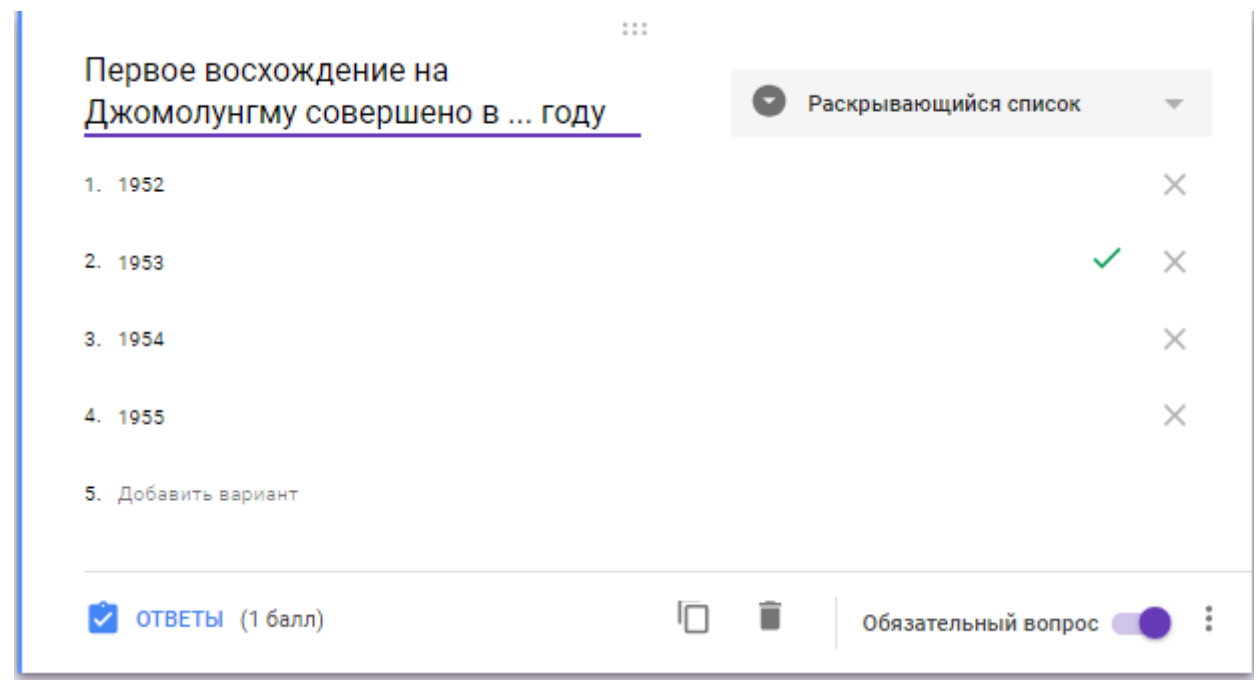

19. Добавьте вопрос со шкалой по образцу и настройте его

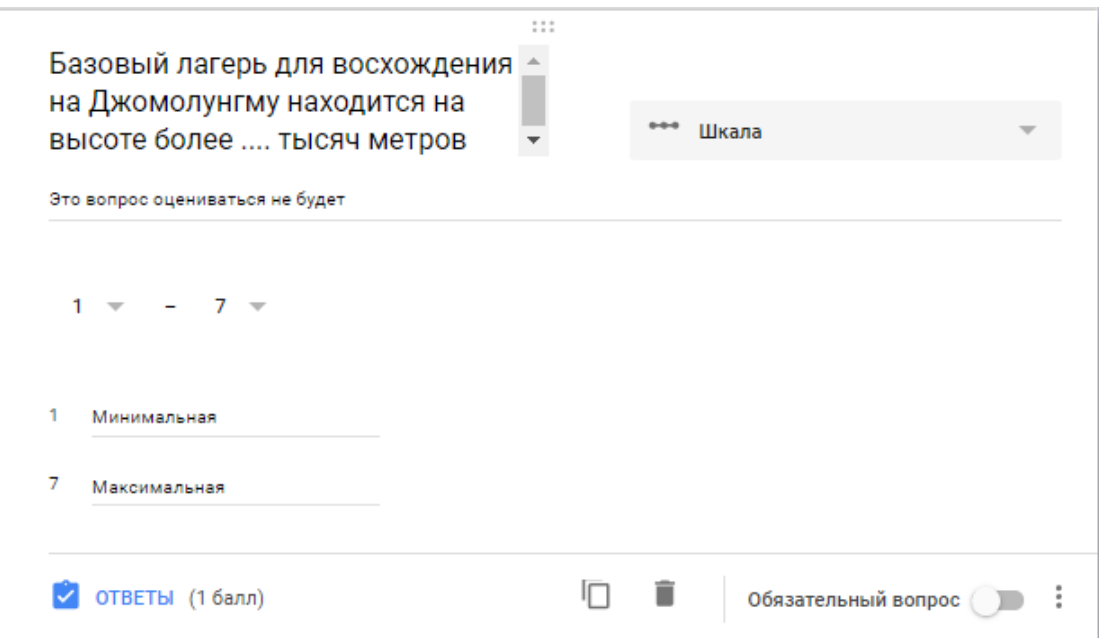

20. Добавьте вопрос с сеткой флажков по образцу и настройте его

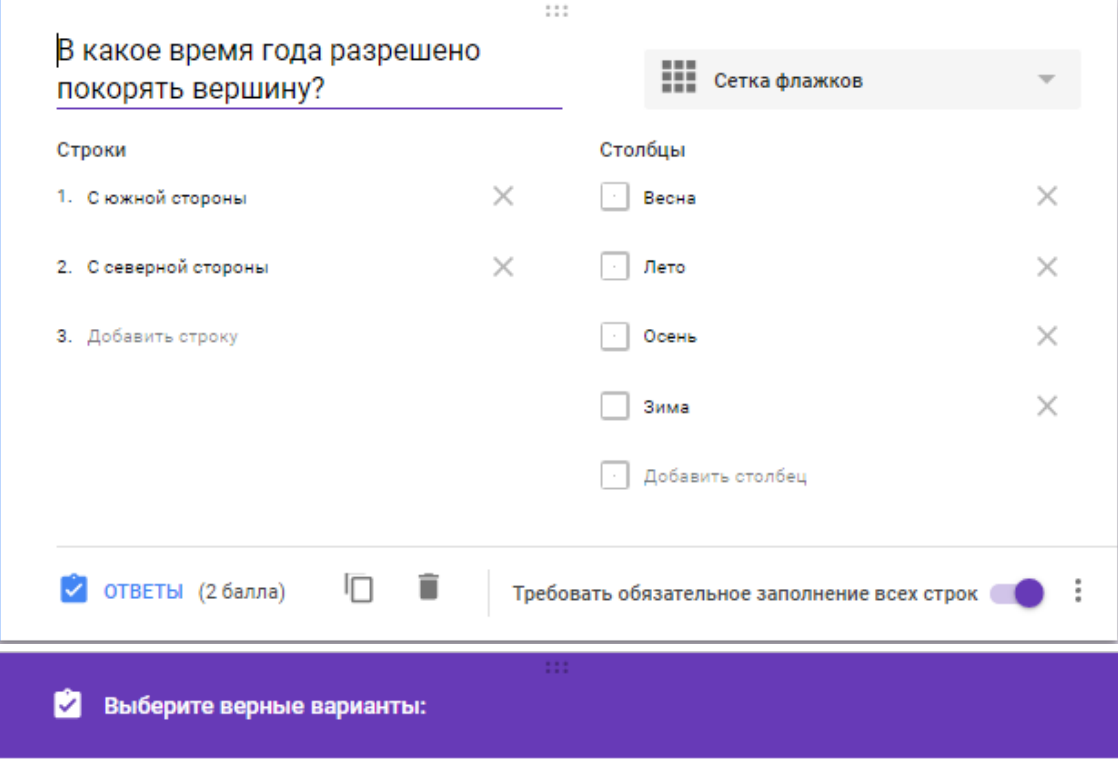

### В какое время года разрешено покорять вершину?

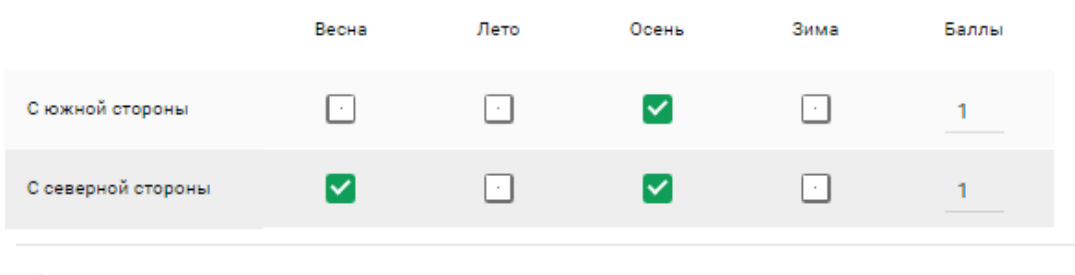

 $\rightarrow$  ИЗМЕНИТЬ ВОПРОС

21. После формирования теста нажать кнопку *Отправить*. Выходит форма

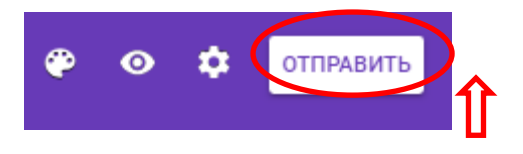

22. Первый способ отправки через электронную почту

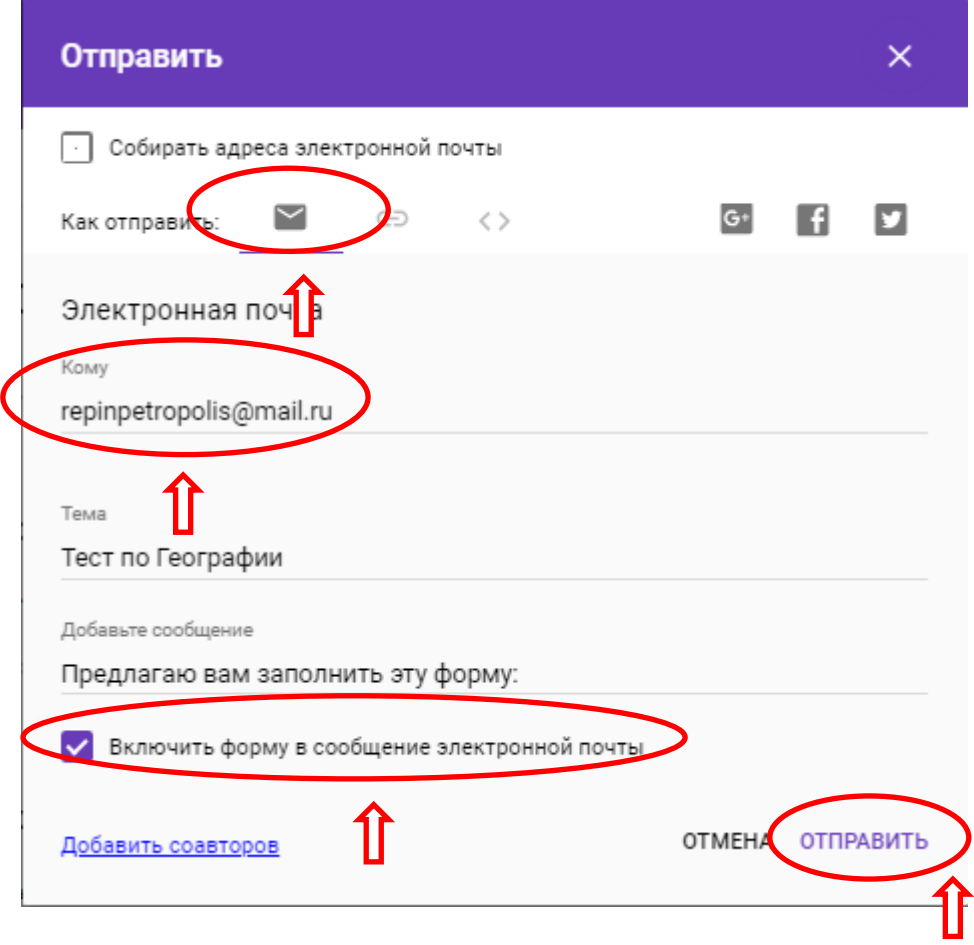

23. Второй способ отправки чрез ссылку

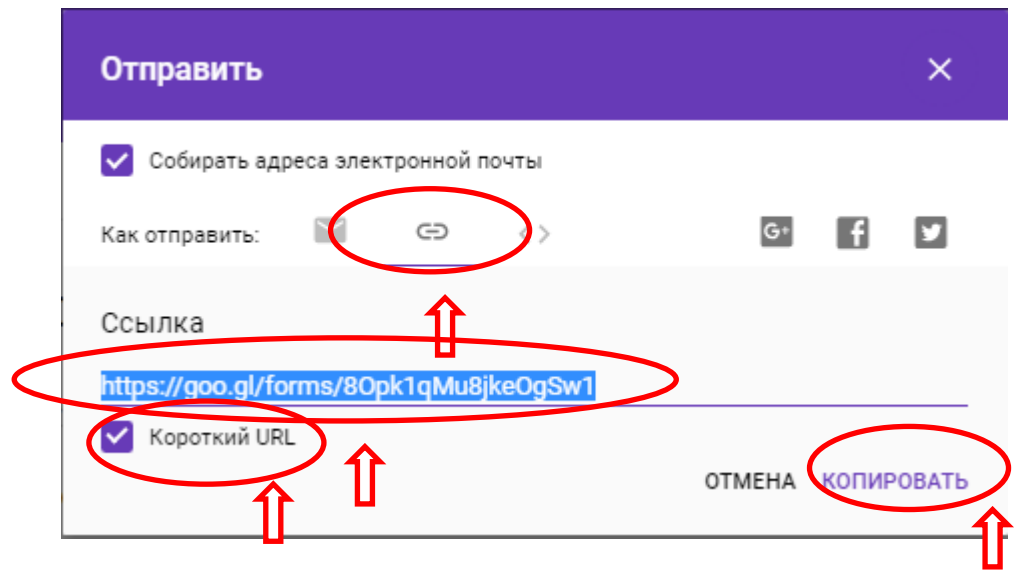

24.После копирования отправить ссылку респонденту.

25. По окончанию тестирования Вы можете просмотреть статистику, нажав закладку *Ответы*

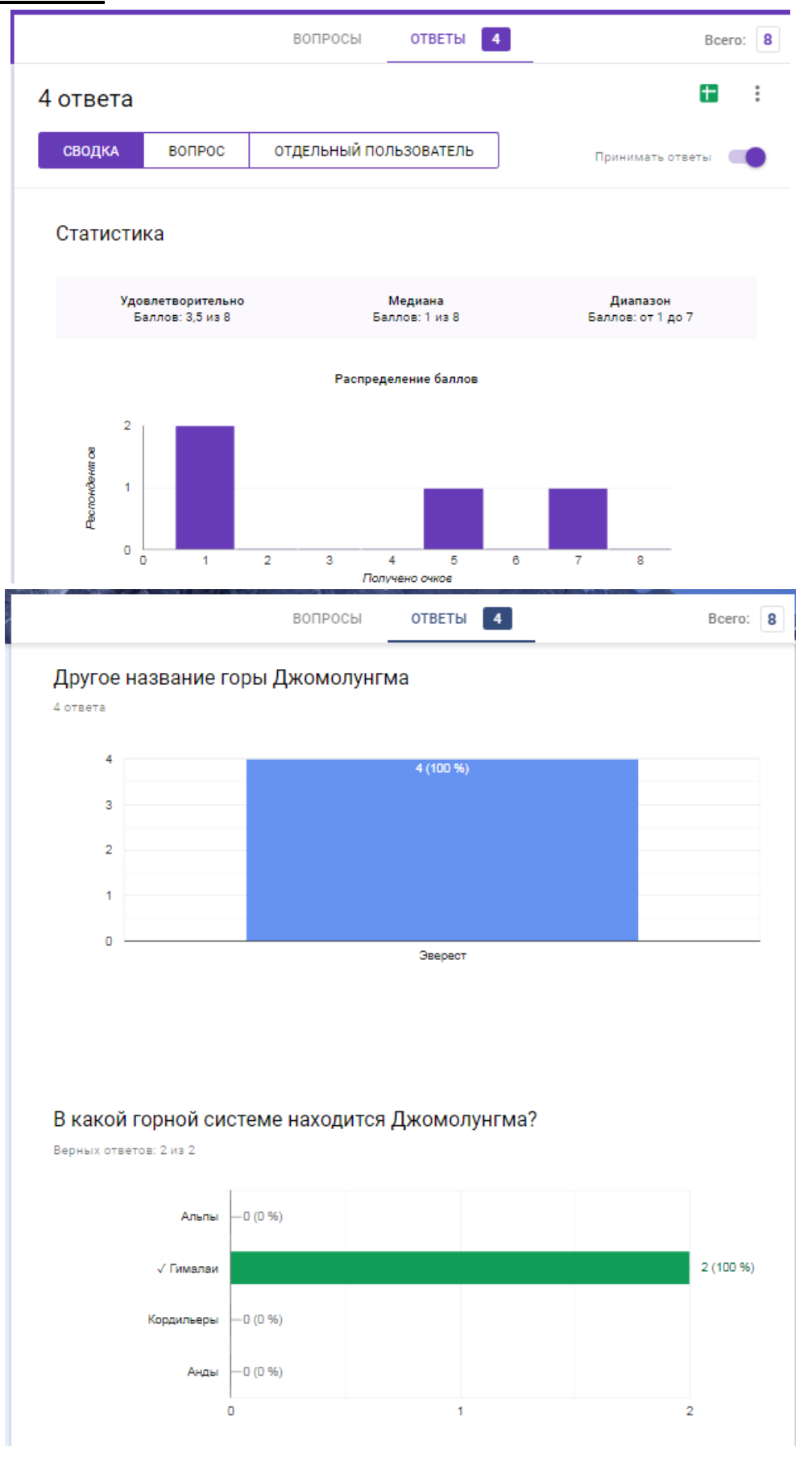

# Ресурсы:

- 1.<https://drive.google.com/file/d/1O58H1D2b1eYgGE4-dGqv3LVEQRVlHwsw/view>
- 2. [https://drive.google.com/file/d/1Y7KMWaUJBV6CLja9tqaU85Z0n\\_HCh80z/view](https://drive.google.com/file/d/1Y7KMWaUJBV6CLja9tqaU85Z0n_HCh80z/view)
- 3. [https://drive.google.com/file/d/1-EYV9a7yMRg\\_Sqb-ynJ4sjT\\_tOGEXRHm/view](https://drive.google.com/file/d/1-EYV9a7yMRg_Sqb-ynJ4sjT_tOGEXRHm/view)